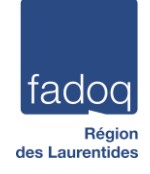

# **OUTLOOK**

### Dates de l'atelier :

Secteur I : Mercredi 20 mars 2024 à 9h30 Secteur II : Vendredi 22 mars 2024 à 9h30 Secteur III : Lundi 18 mars 2024 à 9h30 Secteur IV : Mardi 19 mars 2024 à 9h30

# Horaire de l'atelier :

9h30 Début de l'atelier 11h00 Pause 12h00 Fin de l'atelier

Animatrice : Gaétane Grenier, formatrice informatique

# Vous aurez besoin :

- D'un appareil informatique (PC-ordinateur portable, téléphone Android ou Apple, tablette Android ou Apple)
- D'un compte Microsoft 365\*
- \*Si vous avez besoin d'un compte Microsoft 365 écrivez [à Michael@fadoqlaurentides.org](mailto:Michael@fadoqlaurentides.org) ou à [club@fadoqlaurentides.org](mailto:club@fadoqlaurentides.org)

#### Vous recevrez :

Le PowerPoint de l'atelier

Objectif : À la fin de cet atelier le participant sera en mesure d'utiliser Outlook.

# Cet atelier porte sur la matière suivante :

- 1. Ouvrir Outlook et l'accueil
- 2. Menu des dossiers
- 3. Créer un courriel (ruban simplifié ruban classique)
- 4. Répondre à un courrier
- 5. Joindre un fichier
- 6. Créer un dossier
- 7. Microsoft 365 les applications

*Notez que le masculin est employé pour alléger le texte*.

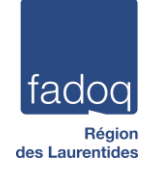

# **ONEDRIVE**

### Date de l'atelier :

Secteur I : Mercredi 20 mars 2024 à 12h30 Secteur II : Vendredi 22 mars 2024 à 12h30 Secteur III : Lundi 18 mars 2024 à 12h30 Secteur IV : Mardi 19 mars 2024 à 12h30

### Horaire de l'atelier :

- 12h30 Début de l'atelier
- 14h30 Fin de l'atelier

Animatrices : Gaétane Grenier, formatrice informatique Virginie Munger, directrice générale adjointe

### Vous aurez besoin :

- D'un appareil informatique (PC-ordinateur portable, téléphone Android ou Apple, tablette Android ou Apple)
- D'un compte Microsoft 365\*

\*Si vous avez besoin d'un compte Microsoft 365 écrivez [à Michael@fadoqlaurentides.org](mailto:Michael@fadoqlaurentides.org) ou à [club@fadoqlaurentides.org](mailto:club@fadoqlaurentides.org)

Vous recevrez :

Le PowerPoint de l'atelier

Objectif : À la fin de cet atelier le participant sera capable d'utiliser OneDrive.

Cet atelier porte sur la matière suivante :

- 1. Qu'est-ce que OneDrive et à quoi ça sert
- 2. Se connecter à Microsoft 365
- 3. L'accueil de OneDrive
- 4. Créer un fichier (document Word)
- 5. Créer un dossier
- 6. Partager un fichier (document Word)

*Notez que le masculin est employé pour alléger le texte*.